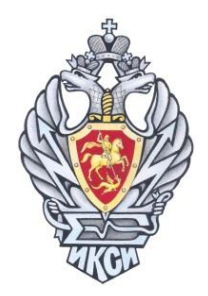

# РЕШЕНИЯ ЗАДАЧ **ХІІ МЕЖРЕГИОНАЛЬНОЙ** ОЛИМПИАДЫ ШКОЛЬНИКОВ ПО ИНФОРМАТИКЕ И КОМПЬЮТЕРНОЙ БЕЗОПАСНОСТИ 2017 год

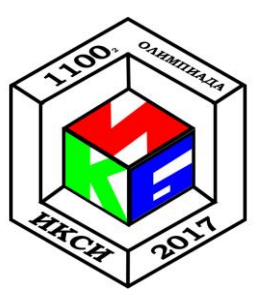

# Задача 1. Хеш-значения

Политика безопасности ОС не позволяет задавать для учетных записей пользователей пароли, совпадающие с их именами. Для этого перед добавлением нового пользователя в базу вызывается функция CheckUser(). При ее успешном выполнении (возвращаемое значение = 0) в базу добавляется новая запись, содержащая имя учетной записи пользователя и хеш-значение пароля, полученное с помощью функции Hash().

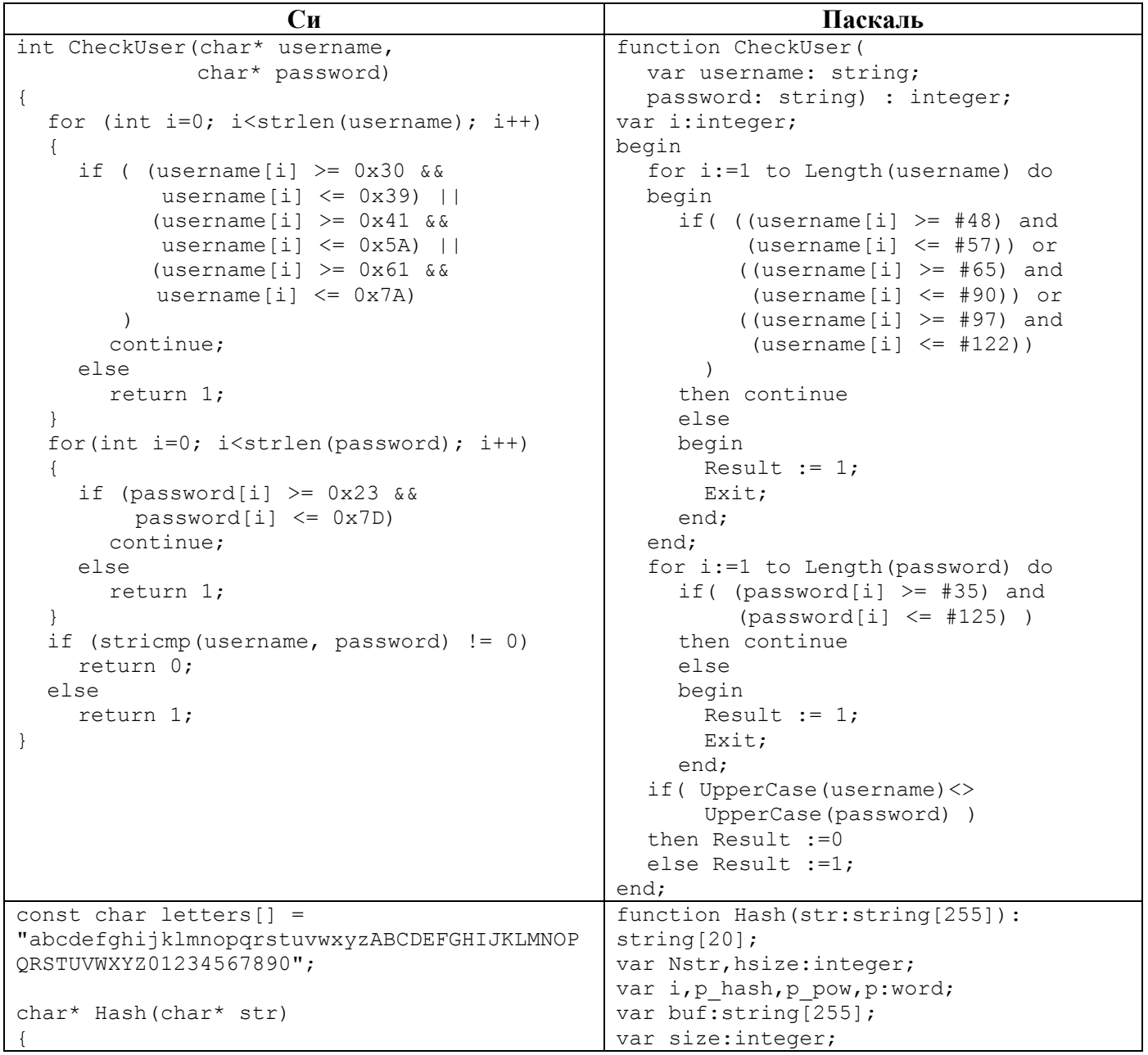

XII олимпиада школьников по ИиКБ

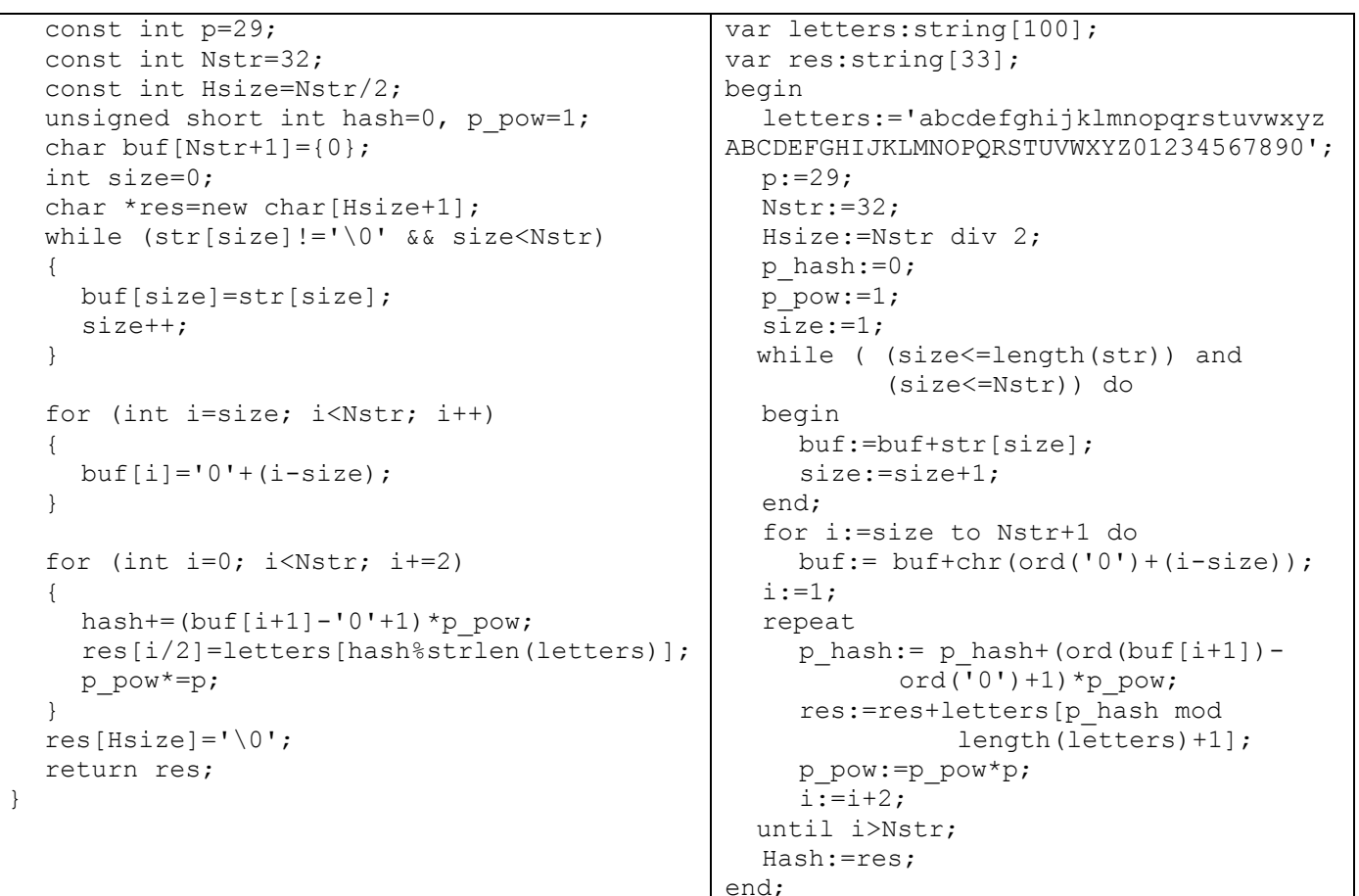

В базе пользователей присутствуют следующие записи:

admin j00S1VpWFLrgtpkF user f69qbHboZbLZ7LdY operator c39hjw1fxbbQDiu0 YZQID9DQGDcqysVp manager bXEUuUoffC06JkBA root

В ходе проверки администратор выявил случаи возможного нарушения политики безопасности.

### Определите:

- а) пользователей, для которых были обнаружены нарушения;
- б) причины возникновения нарушений.

### Решение:

Проанализировав функцию CheckUser(), можно сделать вывод о том, что она действительно не позволяет создавать пользователей, пароль которых совпадает со значением имени его учетной записи. Следовательно, можно сделать вывод, что причина возникновения нарушений связана с ошибкой в вычислении хеш-значения пароля. Действительно, из анализа кода

```
1. for (int i = 0; i < Nstr; i += 2)
2. {
     hash += (buf[i + 1] - '0' + 1) * p pow;3.4 .
    res[i / 2] = letters[hash % strlen(letters)];
    p_{p} pow * = p;
5.
6.1
```
видно, что в вычислении результирующего хеш-значения (переменная res) участвуют только нечетные символы пароля  $(i = 0 ... i+=2 ... but[i+1] ...).$ 

Таким образом, вычислив хеш-значения пароля для имен учетных записей всех пользователей, получаем, что для пользователей operator и manager произошло нарушение.

**Ответ:** Нарушение произошло для пользователей root и manager из-за возникновения коллизии, связанной с тем, что в вычислении хеш-значения пароля участвуют только нечетные символы.

# *Задача 2. Секретное сообщение*

В исполняемый файл PROG.EXE было внедрено секретное текстовое сообщение. При этом сам файл корректно выполняет все функции. Известно, что для того, чтобы отметить место внедрения информации, нарушитель использовал 1-байтную метку, после которой идет сообщение размером до 10 байт:

Метка (1 байт) Сообщение (10 байт)

Какое сообщение было внедрено в файл?

*К задаче прилагается: исполняемый файл PROG.EXE.*

### **Решение:**

Для однозначного определения внедренного сообщения необходимо в файле найти байт, который встречается в нем ровно 1 раз. Для оптимизации процесса поиска необходимо реализовать программу подсчета встречаемости байтов в файле. Единственный байт, который может выступать в роли метки, имеет значение 0xE1. Первые 10 байтов после метки — сообщение. После извлечения соответствующих байтов необходимо перевести их в символы по ASCII-таблице.

**Ответ:** template

# Задача 3. Антивирус

Для выявления вредоносного кода некоторым антивирусом применяется только сигнатурный метод анализа, позволяющий выполнять поиск известных сигнатур в файле путем побайтового сравнения. Файл считается вредоносным при наличии в нем участка данных, точно совпадающего с одной из сигнатур. Реализация поиска сигнатур описана в функции CheckFile (), которая возвращает TRUE при отсутствии сигнатур в файле и FALSE в противном случае.

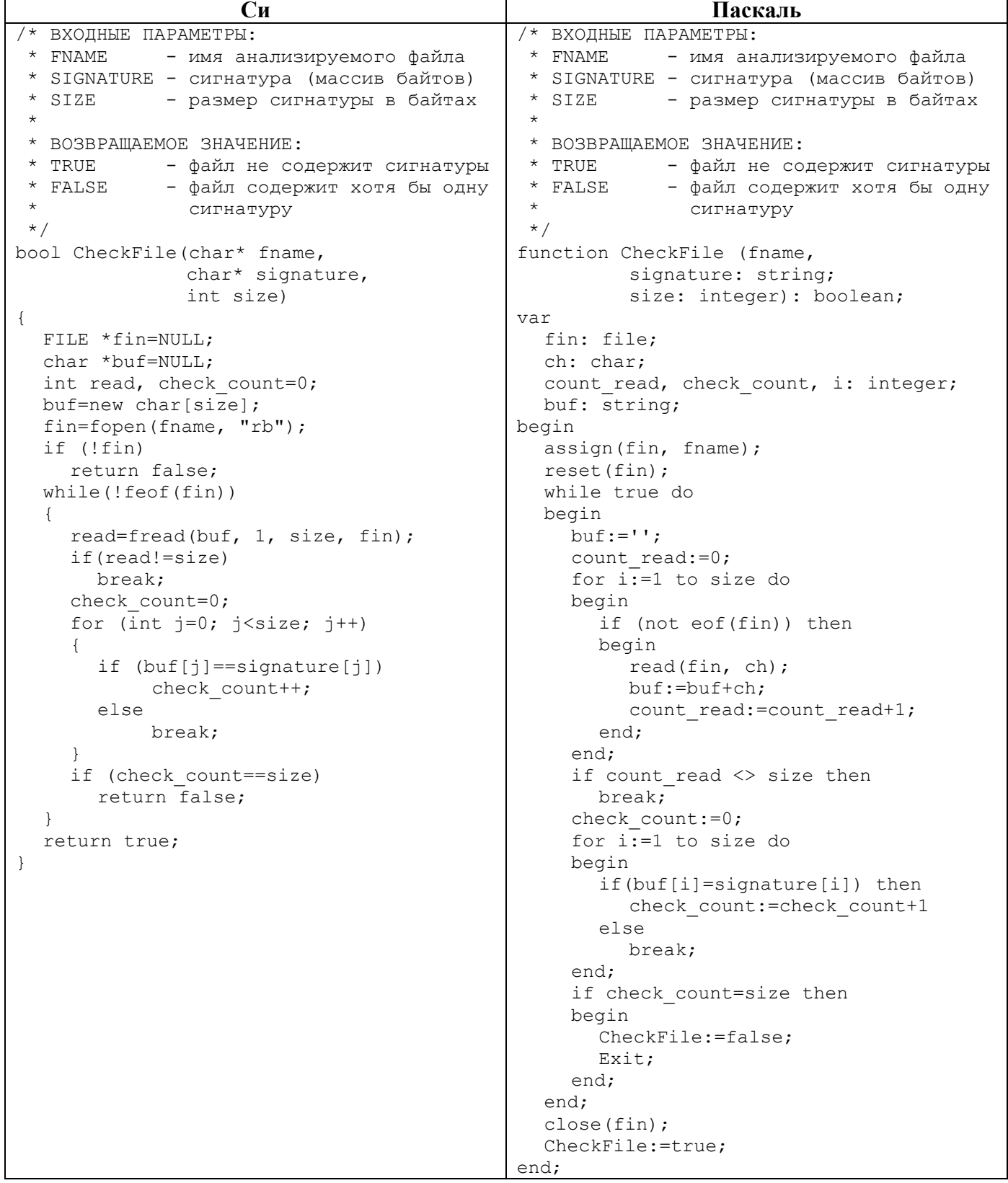

 $\overline{4}$ 

Какое количество файлов размером 7 байт, состоящих только из цифр от 0 (код 0х30) до 9 (код 0x39) включительно, может содержать трех-байтовую сигнатуру «0x313232» хотя бы один раз, но успешно проходить проверку антивирусом? Ответ обоснуйте.

#### Решение:

Из анализа функции CheckFile () видно, что антивирус анализирует файл, начиная с нулевого байта, блоками данных размером по 3 байта, без пересечений. Поэтому, если начало сигнатуры в одном блоке, а конец - в другом, то она не будет обнаружена.

Возможные варианты размещения сигнатуры в файлах размером 7 байт, содержащих допустимые ASCII-символы, (где  $X$  – любая цифра от 0 до 9):

1) X12 2XX X

2) XX1 22X X

3) XXX X12 2 - 122 X12 2 - X12 212 2

Для оптимизации процесса подсчета количества файлов можно написать программу, которая реализует корректный поиск сигнатур с использованием функции, полученной из CheckFile(), например, добавлением строки

fseek(fin,  $-(\text{read} - 1)$ , SEEK CUR); в конен никла while.

Разница между числом файлов, проходящих проверку антивирусами на основе функции CheckFile () и ее исправленной версии, - ответ к задаче.

### Ответ: 29980

# Задача 4. Архив

Школьник скачал с некоторого Интернет-ресурса архив PROGS.RAR, который, согласно приведенному на сайте описанию, содержит пакет простых утилит (каждой утилите соответствует ровно один исполняемый файл формата .EXE). После распаковки архива школьник обнаружил, что часть файлов из архива зашифрована методом «двоичного гаммирования», т.е. путем выполнения операции «побитового исключающего ИЛИ» между байтами исходного файла и байтами, полученными циклическим повторением последовательности двух байтов ключа «0x5CF1».

Зашифрованные файлы не запускаются, а при попытке запуска незашифрованных файлов, некоторые из них блокируются антивирусом из-за наличия в них подозрительной сигнатуры «OxOBOAOCOF».

Помогите школьнику получить из архива максимальное количество программ, которыми он сможет воспользоваться, не отключая антивирус.

К задаче прилагается: архив PROGS.RAR, скаченный школьником с Интернет-ресурса.

#### Решение:

На первом этапе необходимо выделить множество файлов, которые корректно запускаются: clockres.exe; plink.exe; pslist.exe. Остальные файлы архива являются зашифрованными. Заметим, что у всех незашифрованных файлов первые два байта одинаковые: «0x5C 0xF1», что соответствует началу заголовка любого файла формата .EXE. Следовательно, можно предположить, что остальные файлы после их расшифрования должны содержать аналогичные 2 первых байта. Т.к. для шифрования применялся метод «двоичного гаммирования» с длиной ключа 2 байта, то первых двух байтов будет достаточно для определения самого ключа. Для этого необходимо выполнить операцию «побитового исключающего ИЛИ» между двумя первыми байтами любого из файлов Clockres.exe; plink.exe; pslist.exe и двумя первыми байтам любого зашифрованного файла (например puttygen\_enc.exe): 4D 5A  $^{\wedge}$  11 AB = 5C F1.

 $\overline{5}$ 

Таким образом, в качестве ключа использовалась последовательность - 5С F1. Далее необходимо применить операцию «побитового исключающего ИЛИ» между всеми байтами зашифрованных файлов и байтами, полученными циклическим повторением последовательности байтов ключа, т.е. 5С F1 5С F1 ... 5C F1, для чего необходимо написать программное средство, позволяющее выполнить данную операцию в автоматическом режиме. Результатом работы данного программного средства являются файлы формата .EXE, которые успешно запускаются.

На втором этапе необходимо определить файлы, содержащие сигнатуру «0x0B 0x0A 0x0C 0x0F»: clockres.exe, streams.exe. Следовательно, остальными программами школьник сможет воспользоваться, не отключая антивирус.

Ответ: все файлы, кроме clockres.exe и streams.exe.

## Задача 5. Контроль версий

В системе развернута инкрементная система контроля версий, хранящая исходные значения контролируемых файлов и их изменения в виде контрольных точек, по которым возможно восстановить текущее содержимое файлов.

Для файла config.txt в системе сохранено 5 контрольных точек:

1) 7E 2B 2) 68 75 69 73 6A 65 6B 72 3) C9 50 CE 4F CF 6E D0 22 D1 00 4) A1 30 A2 35 7E 2D 7F 2B 5) CA 61 CB 75 CC 73 CD 65 CE 64 CF 22 DO 00

Содержимое файла после 3-й контрольной точки приведено (config.txt.backup.3). Восстановите содержимое файла после 5-й контрольной точки.

К задаче прилагается: исходный файл CONFIG.TXT и файл после третьей контрольной точки CONFIG.TXT.BACKUP.3.

### Решение:

Проанализировав содержимое файла после третьей контрольной точки, можно определить формат хранения изменений:

номер байта1 новое значение1 номер байта2 новое значение2...

Таким образом, каждая контрольная точка (КТ) отражает следующие изменения:

KT1: значение поля  $scsi0:0$ . mode изменено на «++--».

КТ2: значение поля *guest* изменено на «user».

КТЗ: значение поля state изменено на «PowerOn»; обнулен последний байт.

КТ4: значение поля eth0.address изменено на «00:0c:29:c1:9e:05»; scsi0:0.mode - «+-+-».

КТ5: значение поля state изменено на «Paused»; обнулен последний байт.

Ответ: Содержание файла после 5-ой контрольной точки:

```
numvcpus="2"
mensize="1024"scsi0:0.present="TRUE"
eth0.present="TRUE"
displayName="Ubuntu"
quest="user"
scs10:0. mode="+-+-"
```
6

# XII олимпиада школьников по ИиКБ

eth0.address="00:0c:29:c1:9e:05" eth0.connectionType="pnat" state="Paused"